# Тема: Виды диаграмм

 $-0.02$ 

entorces

course business<br>doing business<br>, Financial stability **Financial Fang** Banking speeching paint ink of sovereign data.c.<br>namn system shan<br>ency sovereign

Financial Bevelopment Indel

2012-2013

Диаграммы великолепное изобретение для визуализации информации

**Диаграмма** (греч. Διάγραμμα (diagramma) **изображение, рисунок, чертёж) — графическое представление данных, позволяющее быстро оценить соотношение нескольких величин.** 

**Представляет собой геометрическое символьное изображение информации с применением различных приёмов техники визуализации.**

**Иногда для оформления диаграмм используется трёхмерная визуализация, спроецированная на плоскость, что придаёт диаграмме отличительные черты или позволяет иметь общее представление об области.**

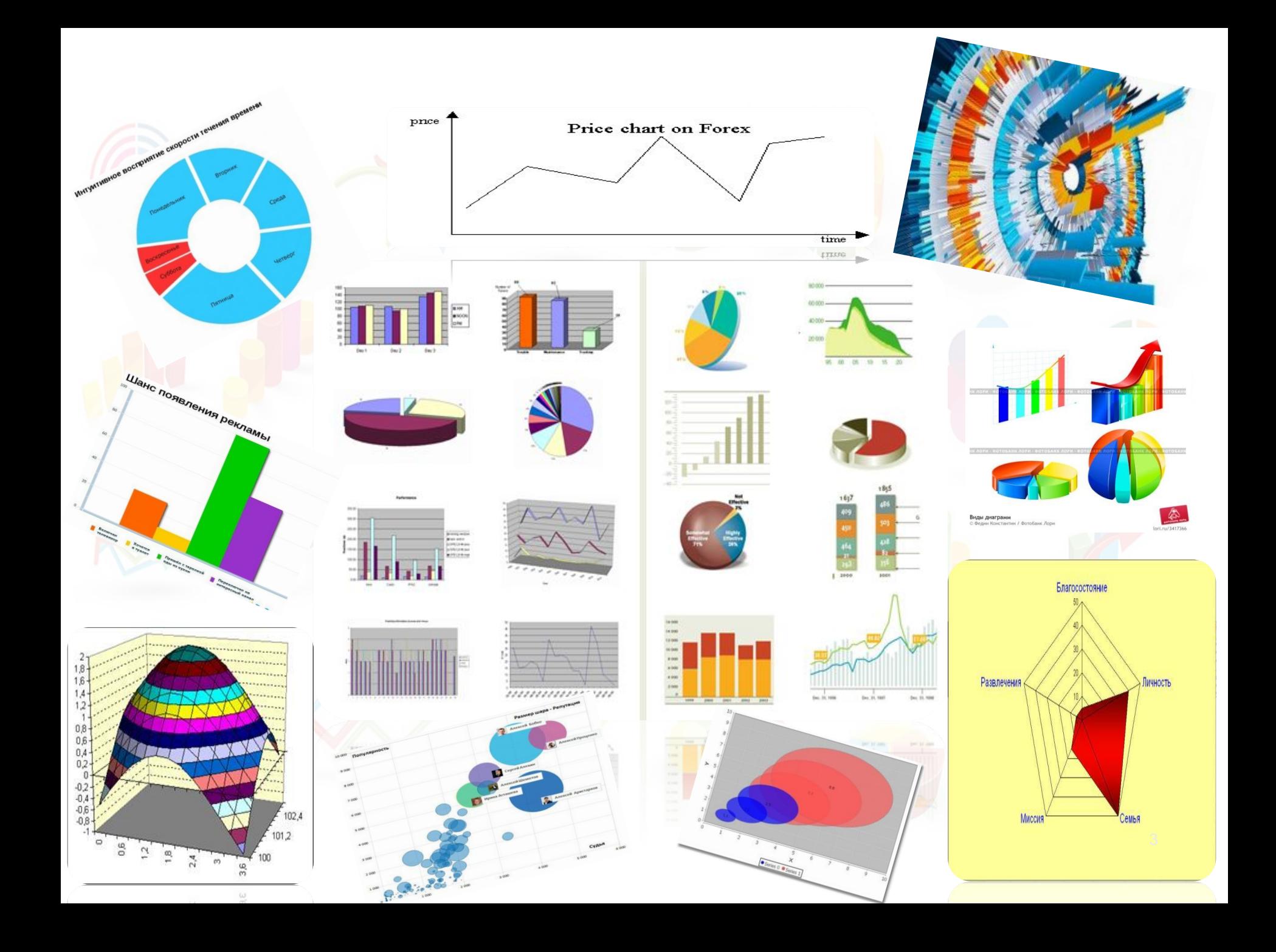

ВИДЫ ДИАГРАММ:

Гистограммы 2. Графики<br>3. Круговые Круговые диаграммы 4. Линейчатые диаграммы<br>5. Диаграммы с областями 5. Диаграммы с областями 6. Точечные диаграммы 7. Биржевые диаграммы 8. Поверхностные диаграммы 9. Кольцевые диаграммы О. Пузырьковые диаграммы Лепестковые диаграммы

## 1. ГИСТОГРАММЫ

Данные, которые расположены в столбцах или строках, можно изобразить в виде гистограммы.

Гистограммы используются для демонстрации изменений данных за определенный период времени или для иллюстрирования сравнения объектов.

В гистограммах категории обычно формируются по горизонтальной оси, а значения — по вертикальной.

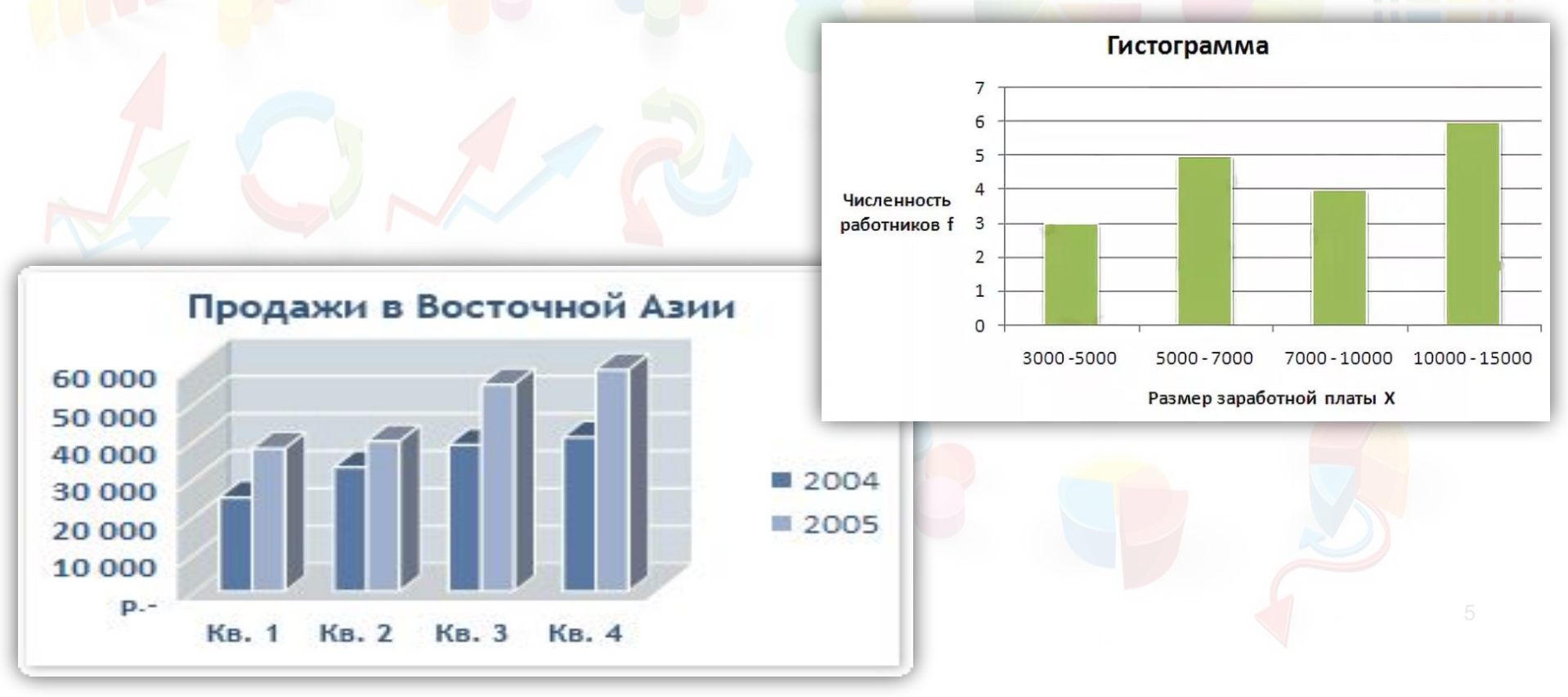

#### 2. ГРАФИКИ

Данные, которые расположены в столбцах или строках, можно изобразить в виде графика.

Графики позволяют изображать непрерывное изменение данных с течением времени в едином масштабе; таким образом, они идеально подходят для изображения трендов изменения данных с равными интервалами.

На графиках категории данных равномерно распределены вдоль горизонтальной оси, а значения равномерно распределены вдоль вертикальной оси.

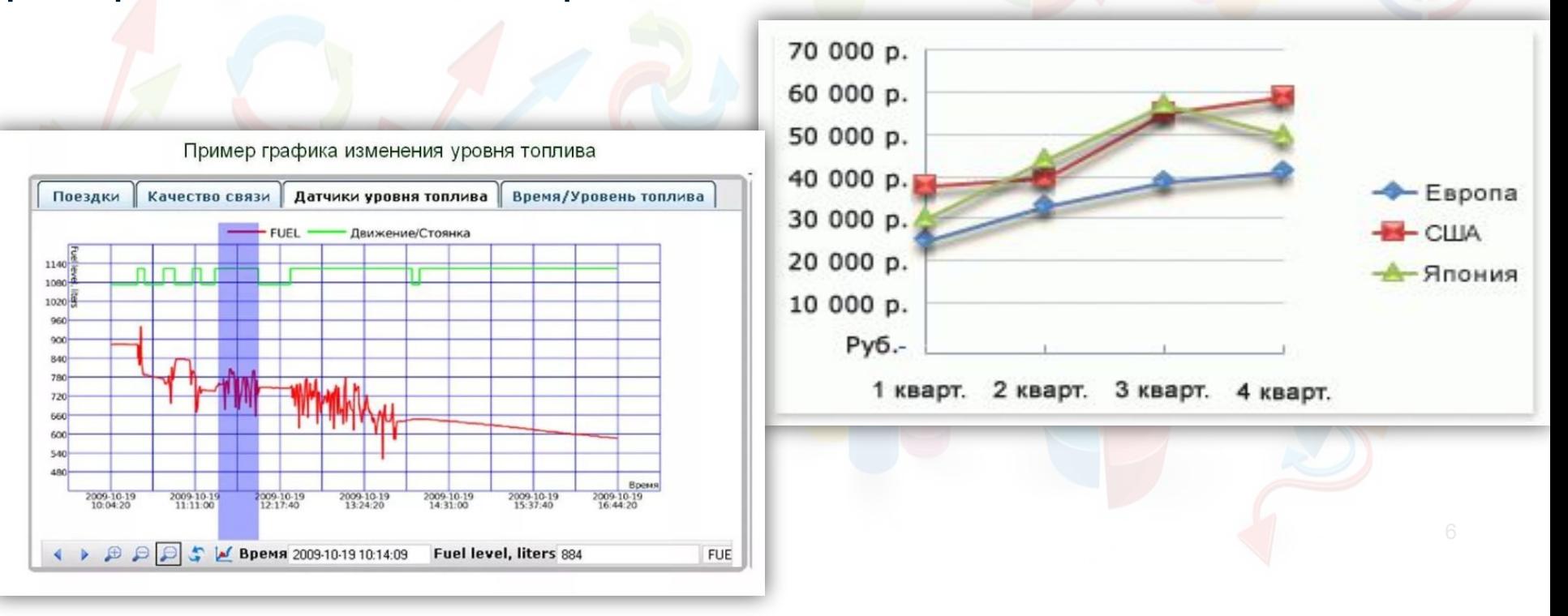

#### 3. КРУГОВЫЕ ДИАГРАММЫ

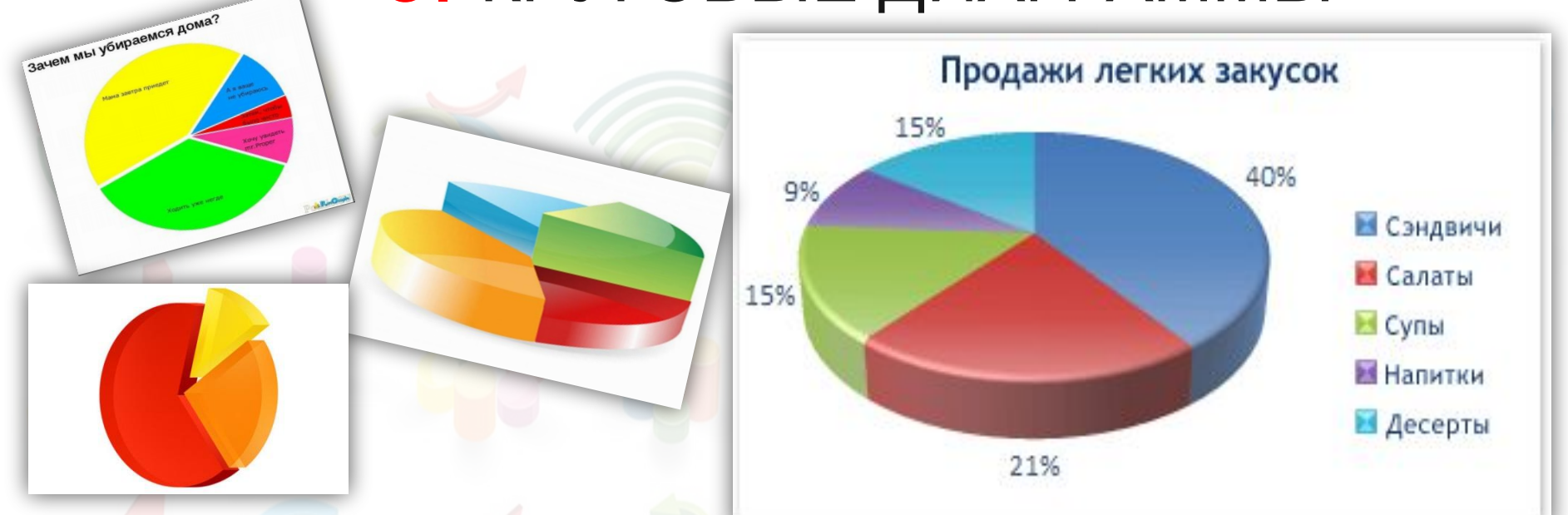

Данные, которые расположены в одном столбце или строке, можно изобразить в виде круговой диаграммы.

Круговая диаграмма демонстрирует размер элементов одного ряда данных пропорционально сумме элементов.

Точки данных на круговой диаграмме выводятся в виде процентов от всего круга. 7

## 4. ЛИНЕЙЧАТЫЕ ДИАГРАММЫ

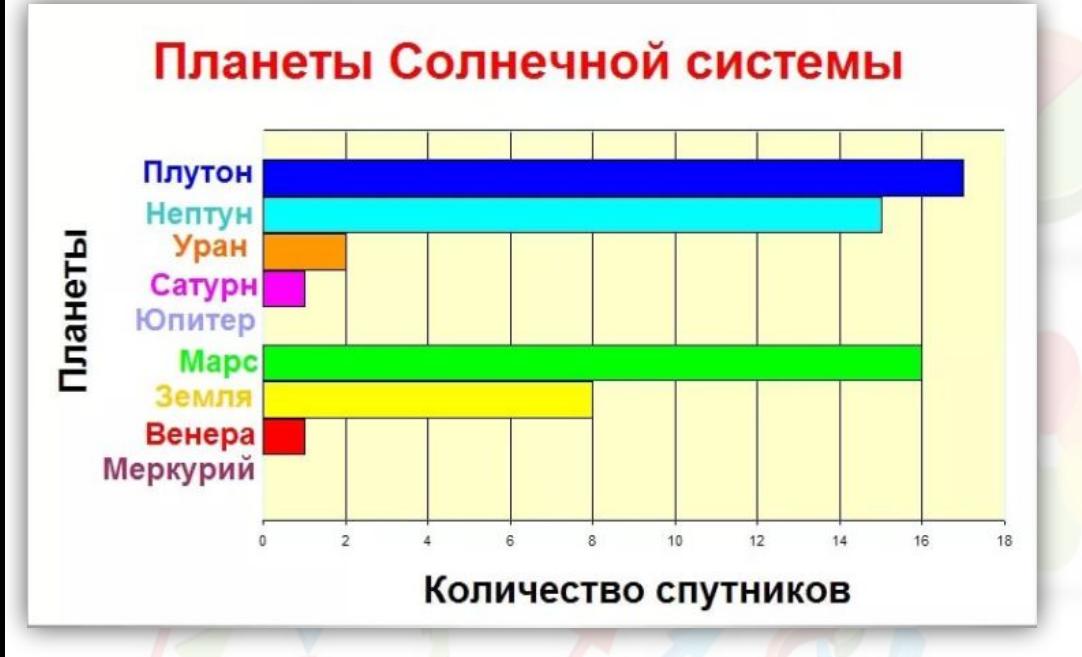

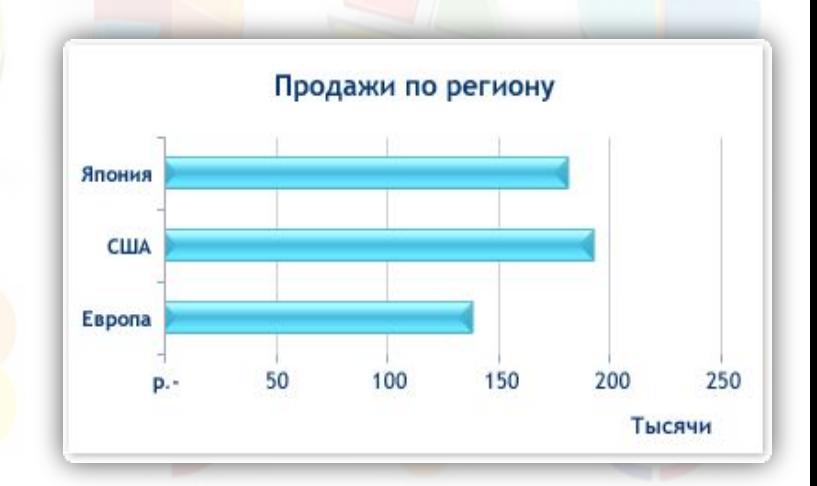

Данные, которые расположены в столбцах или строках, можно изобразить в виде линейчатой диаграммы.

Линейчатые диаграммы иллюстрируют сравнение отдельных элементов.

#### 5. ДИАГРАММЫ С ОБЛАСТЯМИ

Данные, которые расположены в столбцах или строках, можно изобразить в виде диаграммы с областями.

Диаграммы с областями иллюстрируют величину изменений в зависимости от времени и могут использоваться для привлечения внимания к суммарному значению в соответствии с трендом.

Например, данные, отражающие прибыль в зависимости от времени, можно отобразить в диаграмме с областями, чтобы обратить внимание на общую прибыль.

Отображая сумму значений рядов, такая диаграмма наглядно показывает вклад каждого ряда.

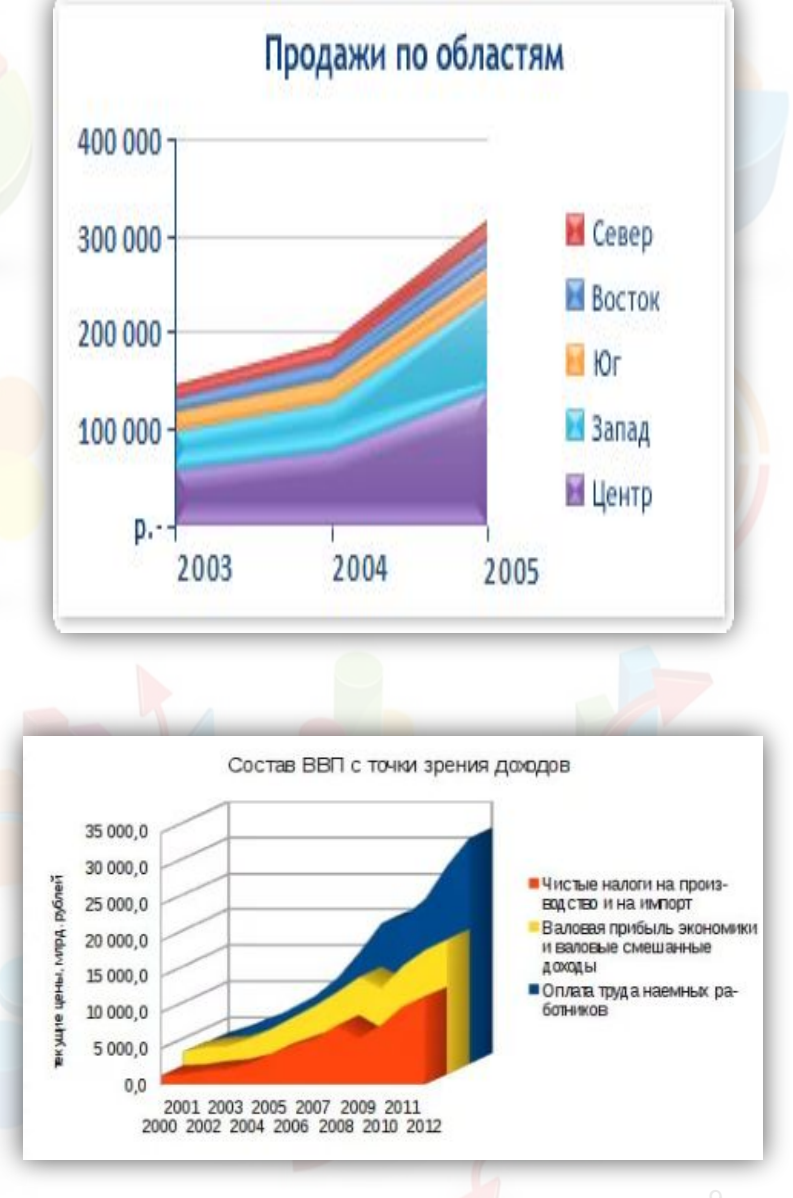

#### 6. ТОЧЕЧНЫЕ ДИАГРАММЫ

Данные, которые расположены в столбцах и строках, можно изобразить в виде точечной диаграммы.

Точечная диаграмма показывает отношения межд<mark>у ч</mark>исленными значениями в нескольких рядах данных или отображает две группы чисел как один ряд координат x и y.

Точечная диаграмма имеет две оси значений, при этом одни числовые значения выводятся вдоль горизонтальной оси (оси X), а другие — вдоль вертикальной оси (оси Y).

На точечной диаграмме эти значения объединяются в одну точку и выводятся через неравные интервалы или кластеры.

Точечные диаграммы обычно используются для иллюстрации и сравнения числовых значений, например научных, статистических или технических данных.

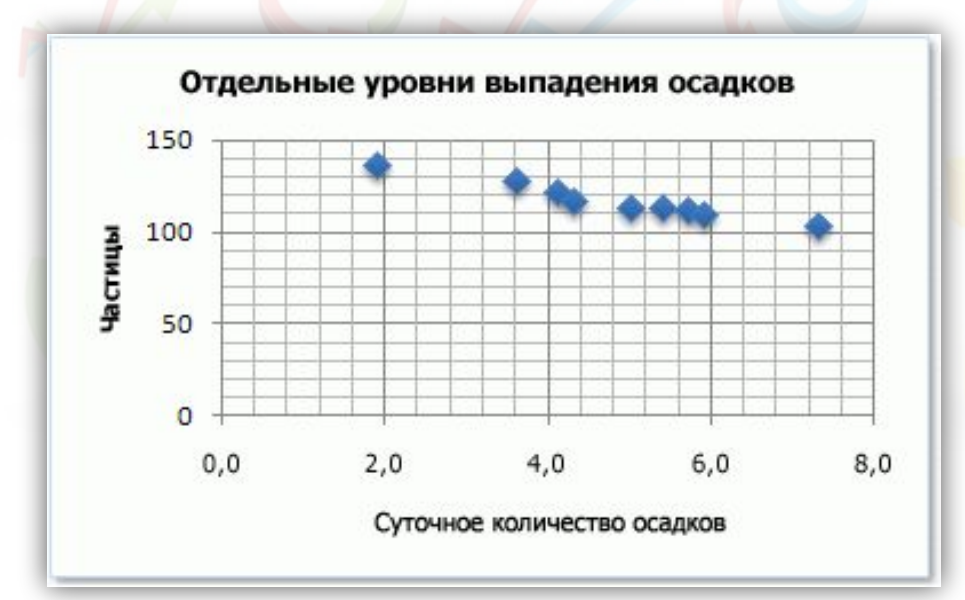

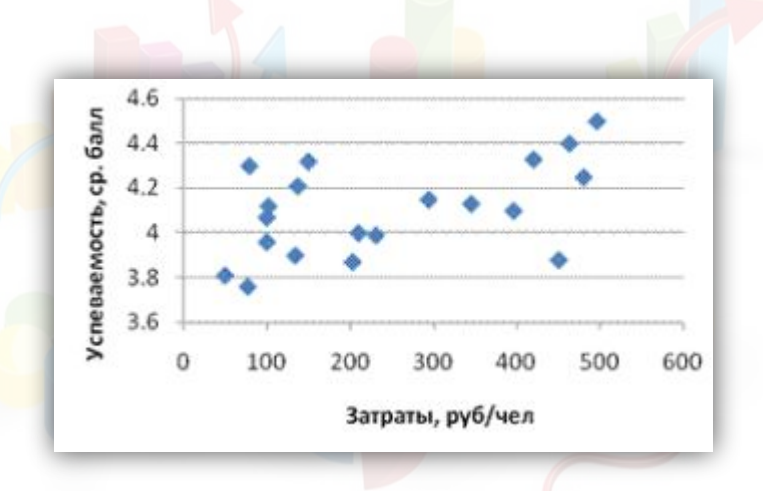

#### 7. БИРЖЕВЫЕ ДИАГРАММЫ

Данные, которые расположены в столбцах или строках в определенном порядке, можно изобразить в виде биржевой диаграммы.

Как следует из названия, биржевая диаграмма наиболее часто используется для иллюстрации изменений цен на акции.

Однако эта диаграмма может использоваться также для вывода научных данных.

<mark>Например, можно использовать</mark> биржевые<br>раммы для демонстрации колебаний диаграммы для демонстрации дневных или годовых температур.

Для создания биржевой диаграммы необходимо правильно упорядочить выводимые данные.

Способ расположения данных на листе, которые будут использованы в диаграмме, очень важен.

Например, для создания простой биржевой диаграммы (самый высокий курс, самый низкий курс, курс закрытия) следует поместить данные в столбцы с заголовками "Самый высокий курс", "Самый низкий курс" и "Курс закрытия" в указанном здесь порядке.

![](_page_10_Picture_128.jpeg)

![](_page_10_Figure_9.jpeg)

![](_page_10_Figure_10.jpeg)

![](_page_10_Figure_11.jpeg)

#### 8. ПОВЕРХНОСТНЫЕ ДИАГРАММЫ

![](_page_11_Figure_1.jpeg)

Данные, которые расположены в столбцах или строках, можно изобразить в виде поверхностной диаграммы.

Поверхностная диаграмма используется, когда требуется найти оптимальные комбинации в двух наборах данных.

Как на топографической карте, цвета и штриховки выделяют зоны одинаковых диапазонов значений.

Поверхностные диаграммы можно использовать для иллюстрации категорий и наборов данных, представляющих собой числовые значения.

#### 9. КОЛЬЦЕВЫЕ ДИАГРАММЫ

Данные, которые расположены только в столбцах или строках, можно изобразить в виде кольцевой диаграммы.

Как и круговая диаграмма, кольцевая диаграмма отображает отношение частей к целому, но может содержать более одного ряда данных.

![](_page_12_Figure_3.jpeg)

![](_page_12_Picture_4.jpeg)

#### 10. ПУЗЫРЬКОВЫЕ ДИАГРАММЫ

![](_page_13_Picture_117.jpeg)

![](_page_13_Figure_2.jpeg)

![](_page_13_Figure_3.jpeg)

![](_page_13_Figure_4.jpeg)

В пузырьковой диаграмме могут отображаться данные столбцов электронной таблицы, при этом значения по оси X выбираются из первого столбца, а соответствующие значения по оси Y и значения, определяющие размер пузырьков, выбираются из соседних столбцов.

#### 11. ЛЕПЕСТКОВЫЕ ДИАГРАММЫ

![](_page_14_Figure_1.jpeg)

Данные, которые расположены на листе в столбцах или строках, можно представить в виде лепестковой диаграммы.

На лепестковой диаграмме можно сравнить статистические значения нескольких рядов данных <sup>15</sup>

Состав студентов на курсе "Статистика"

 $\bullet$  Male ● Female

![](_page_15_Figure_2.jpeg)